## **Added Features Now Available in Liberty:**

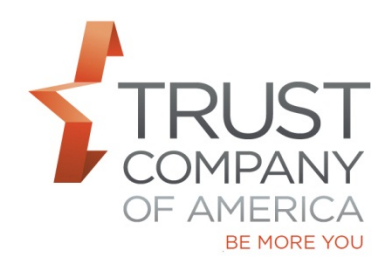

As we prepare to retire TCAdvisor in September 2017, TCA continues to migrate functionality to Liberty.

Please review the consolidated *Liberty Office and Client Management User Guide* and *Liberty Trading User Guide* to learn more about the features available on Liberty.

In Summary, effective September 15, the following features are available:

- **Account Memos and Reminders now Available:**
	- o You now have the ability to create, modify and manage account memos on Liberty as referenced on Pages 60-62 of the Office and Client Management User Guide
	- o Reminder notifications can now be set up on account memos and fall into many categories as referenced in the Office and Client Management User Guide Pages 17-19
- **Ability to Print Additional Reports from Liberty**: A PDF record of the following can be created from Liberty and saved locally, in order to keep a permanent record:
	- o **Positions Print (Holdings Tab):** Viewed by Model, Asset Class or Sub-Class for a single account or for a Viewed Combined. *(Office and Client Management User Guide Page 110)*
	- o **Holdings by Tax Lot:** Report will include: Symbol, Security Name, Quantity, Cost Basis, Price, Trade Date, Market Value, Unrealized Short Term gain/loss, Unrealized Long term Gain/loss. *(Office and Client Management User Guide Page 110)*
	- o **Account Beneficiaries Report:** The report is generated from: Account Details -> Beneficiaries, About Your Account – Beneficiaries. *(Office and Client Management User Guide Page 110)*
	- o **Consolidated Asset Management:** Reflects CAM detail, to include Total \$, parameters (filters or selections) applied to the view in Liberty, table/section showing the collapsed data in the table (ie. a summary view of the data with total for each subsection), table/section showing the expanded view of the data in the table including the value for each line item. *(Liberty Trading User Guide Page 148)*
	- o **Composite TWR Summary:** Go to Trading: Models: Select a Model: Composite TWR sub tab and choose the reporting period in the left selection panel. *(Liberty Trading User Guide Page 148)*
- **Ability to Set Goal Percents to Zero:** There is now a button on the Edit Model dialog window labeled "Clear Goal %" allowing you to set all goal & deviation percents in a model to zero with one click. The Reset button will restore the previous goal & deviation percents. *(Liberty Trading User Guide Pages 69 – 71)*
- **Ability to identify Terminating TORS on Trade Order screen and the Blotter:**
	- o **Trade Order Screen** you are now able to see that a trade is a terminating trade in the trade order details and identify that the TOR came from an account termination. Trade Order Detail

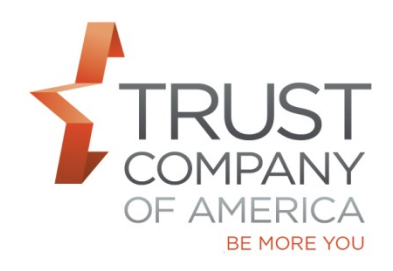

dialog box will have an icon to indicate Terminating Trade Order *(Liberty Trading User Guide Page 28 )*

- o **Blotter**: there is now an indicator on the Blotter next to the TOR ID when the Trade Order is a terminating TOR (*Liberty Trading User Guide Page 28 )*
- Pending Transactions Model Breakdown: you can now see a running cash balance by model in Pending Transactions and also drill down to a specific model as applicable *(Office and Client Management User Guide Page 27, Trading User Guide Page 26, Representative User Guide Page 38, Investor User Guide Page 22)*
	- o When viewing Pending Transactions at the model level you now see the Running Cash Balance for each model
	- o When viewing Pending Transactions NOT at the model level you now see the Running Cash Balance for the account as a whole
- **Totals added to the Transactions View in Liberty:** totals for the "Quantity" and "Amount" columns in the Transactions view of Liberty now available
- **File Size is now Displayed in Completed Outputs:** this enables you to determine approximate download timeframe

For your ease of reference, all Liberty User Guides are now available on Liberty and at <http://riaconnection.trustamerica.com/> under Quick Links to the right of our RIAconnection web page.

Please let your relationship manager know if you have questions or would like a demonstration of any Liberty features.